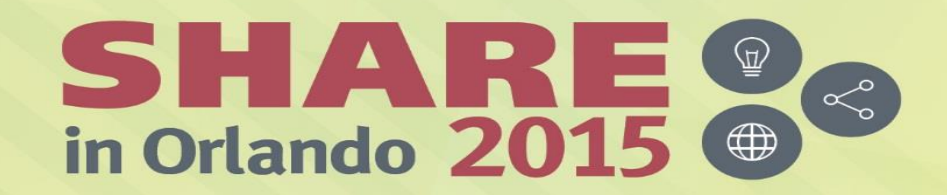

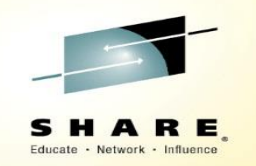

# **CF Activity Report Review**

*Bradley Snyder([Bradley.Snyder@us.ibm.com](mailto:aBradley.Snyder@us.ibm.com) ) IBM Corporation*

*Tuesday, August 11, 2015 Session*

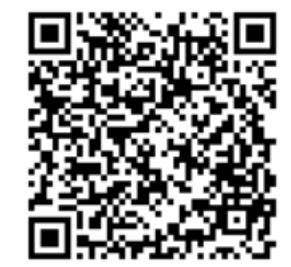

#SHAREorg

 $\omega$ 

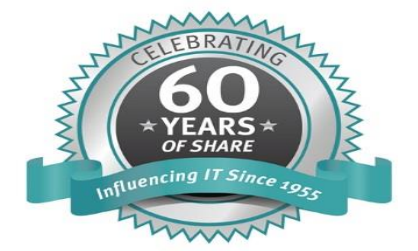

© Copyright IBM Corp. 2015

SHARE is an independent volunteer-run information technology association that provides education, professional networking and industry influence.

Copyright (c) 2015 by SHARE Inc. co (D S O Except where otherwise noted, this work is licensed under

## **Trademarks**

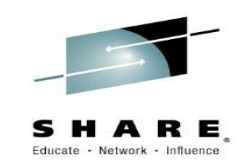

#### **The following are trademarks of the International Business Machines Corporation in the United States, other countries, or both.**

Not all common law marks used by IBM are listed on this page. Failure of a mark to appear does not mean that IBM does not use the mark nor does it mean that the product is not actively marketed or is not significant within its relevant market.

Those trademarks followed by ® are registered trademarks of IBM in the United States; all others are trademarks or common law marks of IBM in the United States.

#### For a complete list of IBM Trademarks, see www.ibm.com/legal/copytrade.shtml:

\*, AS/400®, e business(logo)®, DBE, ESCO, eServer, FICON, IBM®, IBM (logo)®, iSeries®, MVS, OS/390®, pSeries®, RS/6000®, S/30, VM/ESA®, VSE/ESA, WebSphere®, xSeries®, z/OS®, zSeries®, z/VM®, System i, System i5, System p, System p5, System x, System z, System z9®, BladeCenter®

#### **The following are trademarks or registered trademarks of other companies.**

Adobe, the Adobe logo, PostScript, and the PostScript logo are either registered trademarks or trademarks of Adobe Systems Incorporated in the United States, and/or other countries. Cell Broadband Engine is a trademark of Sony Computer Entertainment, Inc. in the United States, other countries, or both and is used under license therefrom.

Java and all Java-based trademarks are trademarks of Sun Microsystems, Inc. in the United States, other countries, or both.

Microsoft, Windows, Windows NT, and the Windows logo are trademarks of Microsoft Corporation in the United States, other countries, or both.

Intel, Intel logo, Intel Inside, Intel Inside logo, Intel Centrino, Intel Centrino logo, Celeron, Intel Xeon, Intel SpeedStep, Itanium, and Pentium are trademarks or registered trademarks of Intel Corporation or its subsidiaries in the United States and other countries.

UNIX is a registered trademark of The Open Group in the United States and other countries.

Linux is a registered trademark of Linus Torvalds in the United States, other countries, or both.

ITIL is a registered trademark, and a registered community trademark of the Office of Government Commerce, and is registered in the U.S. Patent and Trademark Office. IT Infrastructure Library is a registered trademark of the Central Computer and Telecommunications Agency, which is now part of the Office of Government Commerce.

\* All other products may be trademarks or registered trademarks of their respective companies.

#### **Notes**:

Performance is in Internal Throughput Rate (ITR) ratio based on measurements and projections using standard IBM benchmarks in a controlled environment. The actual throughput that any user will experience will vary depending upon considerations such as the amount of multiprogramming in the user's job stream, the I/O configuration, the storage configuration, and the workload processed. Therefore, no assurance can be given that an individual user will achieve throughput improvements equivalent to the performance ratios stated here.

IBM hardware products are manufactured from new parts, or new and serviceable used parts. Regardless, our warranty terms apply.

All customer examples cited or described in this presentation are presented as illustrations of the manner in which some customers have used IBM products and the results they may have achieved. Actual environmental costs and performance characteristics will vary depending on individual customer configurations and conditions.

This publication was produced in the United States. IBM may not offer the products, services or features discussed in this document in other countries, and the information may be subject to change without notice. Consult your local IBM business contact for information on the product or services available in your area.

All statements regarding IBM's future direction and intent are subject to change or withdrawal without notice, and represent goals and objectives only.

Information about non-IBM products is obtained from the manufacturers of those products or their published announcements. IBM has not tested those products and cannot confirm the performance, compatibility, or any other claims related to non-IBM products. Questions on the capabilities of non-IBM products should be addressed to the suppliers of those products. Prices subject to change without notice. Contact your IBM representative or Business Partner for the most current pricing in your geography.

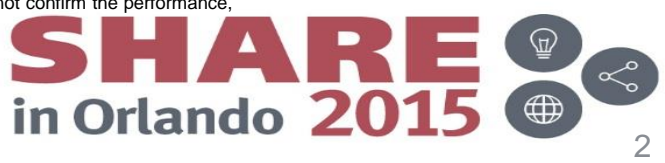

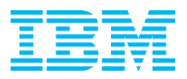

## Agenda

- **Importance of CF Health**
- **Structure of Report**
- **Data Analysis Path**
- **Highlights of the CF Activity Report**
- **Tool for Analyzing CF Report**
- **Closing**

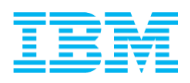

#### Importance of CF Health

- Every system in sysplex will be affected negatively if response time of CF requests is abnormally slow
- Adding capacity, storage, links to a CF to ensure top performance is, by comparison, relatively inexpensive to ensure proper response times for requesting applications
- Performance bottlenecks during regular production periods can become exacerbated if there is unplanned outage of production CF
	- Requests that were spread across several links are, in many cases, now all sharing the same two paths
	- Same with CF processor utilization and storage demands

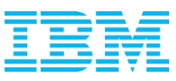

#### CF Activity Report Structure

- Several sections with relevant data
- Structure Activity section groups structures by type in a specific order
	- LIST
	- LOCK
	- CACHE
	- SCM
	- Unknown
- CF to CF Activity only used with CF Duplexing

## Single Interval:

```
COUPLING FACILITY NAME = CF1
```
**COUPLING FACILITY USAGE SUMMARY** 

**COUPLING FACILITY STRUCTURE ACTIVITY** STRUCTURE NAME = COUPLE CKPT1 STRUCTURE NAME =  $IRLMLOCK1$ STRUCTURE NAME =  $DSNDB1G$  GBP3

SUBCHANNEL ACTIVITY

 $\sim 100$ 

CF TO CF ACTIVITY

COUPLING FACILITY NAME  $=$  CF2

**COUPLING FACILITY USAGE SUMMARY** 

COUPLING FACILITY STRUCTURE ACTIVITY

SUBCHANNEL ACTIVITY

 $\sim 100$ 

CF TO CF ACTIVITY

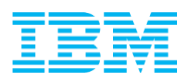

#### Data Analysis Path – AKA – Where Do I Start?

When checking CF performance, always start with the basics

- –All of the following should add up so that all requests, utilization, and storage could fit on a single CF in the event of CF outage (planned or unplanned)
	- CF Utilization for each CF
	- Allocated and used storage on each CF
	- Total requests for each CF
- Average SYNC and ASYNC times for each CF
	- –By structure as well as overall
- Look at top structure to determine service times –Number of delayed requests
- Must include data from all systems in sysplex for accurate reports

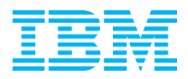

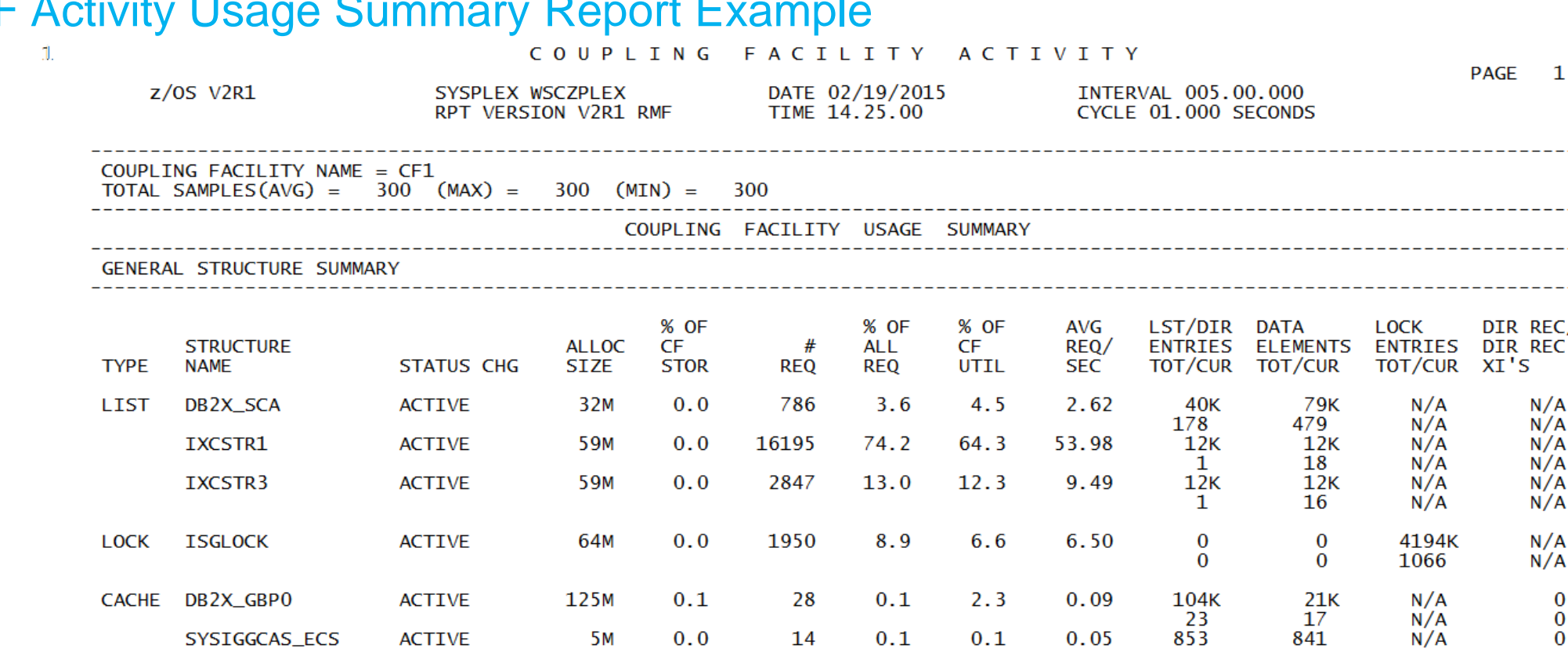

#### CF Activity Usage Summary Report Example

- Tells which structures are active and defined in each CF, how much CF storage used, and total number of requests to see which structures are driving CF Utilization
- ACTIVE PRIM and ACTIVE SE shows up for duplexed structure. May not show up if data from some systems are missing
- DIR REC are indicators of short on storage for structure
- DIR REC XI's are indicator of structure performance problem, more detail in structure section

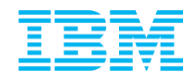

#### Overall CF Usage COUPLING FACILITY ACTIVITY  $\mathbf{1}$ PAGE 2 DATE 02/19/2015  $z/0S$  V2R1 SYSPLEX WSCZPLEX INTERVAL 005.00.000 RPT VERSION V2R1 RMF TIME 14.25.00 CYCLE 01.000 SECONDS COUPLING FACILITY NAME =  $CF1$ **Below structure detail** TOTAL SAMPLES(AVG) =  $300$  (MAX) =  $300$  (MIN) =  $300$ COUPLING FACILITY USAGE SUMMARY **• Overall CF Utilization** – CFLEVEL STORAGE SUMMARY – DYNDISP **ALLOC** % OF CF ------- DUMP SPACE -------– CPs defined **SIZE STORAGE** % IN USE MAX % REQUESTED 370M  $0.3$ TOTAL CF STORAGE USED BY STRUCTURES CF Storage defined TOTAL CF DUMP STORAGE  $10M$  $0.0$  $0.0$  $0.0$ TOTAL CF AUGMENTED SPACE  $0<sup>K</sup>$  $0.0$ and used TOTAL CF STORAGE AVAILABLE 132260M 100 -------– Augmented Space TOTAL CF STORAGE SIZE 132640M is Flash Memory **ALLOC** % ALLOCATED **SIZE** TOTAL CONTROL STORAGE DEFINED 132640M  $0.3$ TOTAL DATA STORAGE DEFINED **OK**  $0.0$ ASSIGNED % IN USE **SUM MAX SCM** 0<sub>K</sub> TOTAL CF STORAGE CLASS MEMORY 0K  $0.0$ PROCESSOR SUMMARY COUPLING FACILITY 2964 MODEL N96 CFLEVEL 20 DYNDISP OFF AVERAGE CF UTILIZATION (% BUSY) LOGICAL PROCESSORS:  $2.0$  $0.1$ DEFINED -2 EFFECTIVE **SHARED**  $\bf{0}$ AVG WEIGHT  $0.0$

© 2015 IBM Corporation

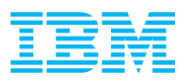

## **Structure Activity**

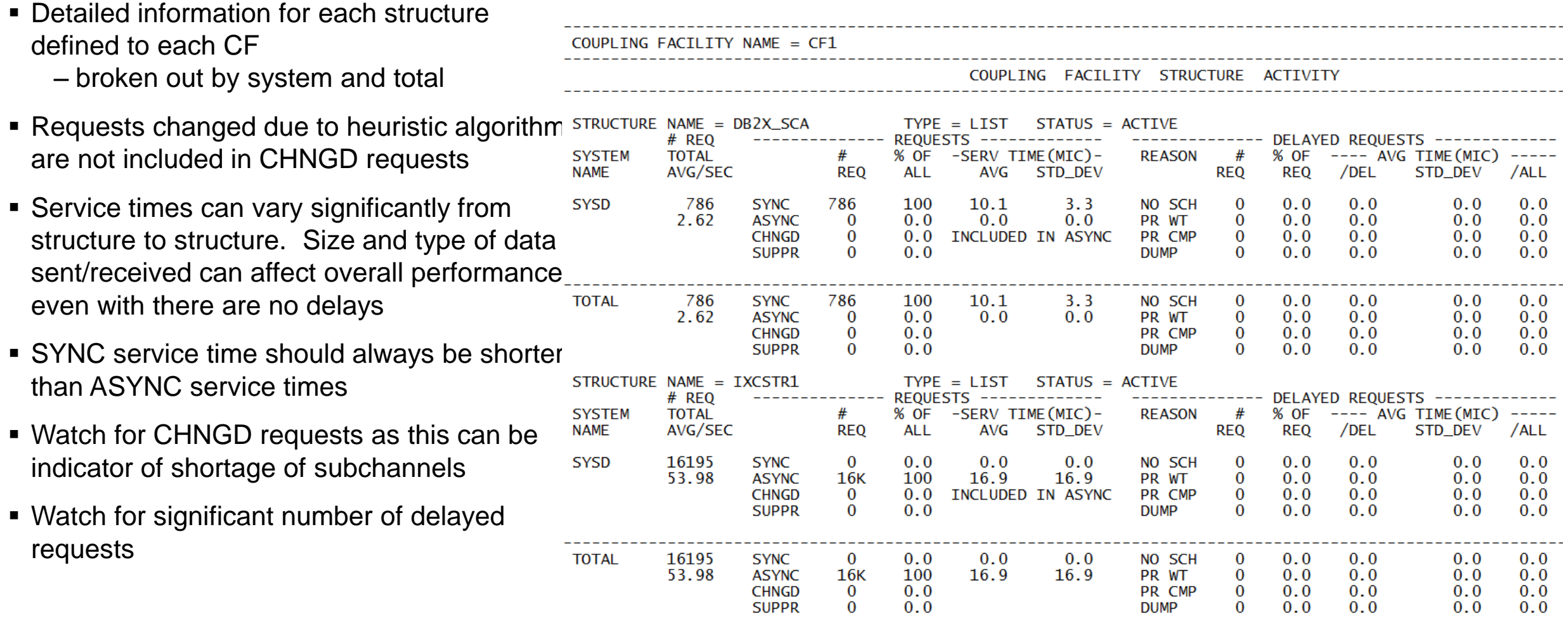

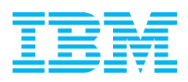

#### Lock Structure Example

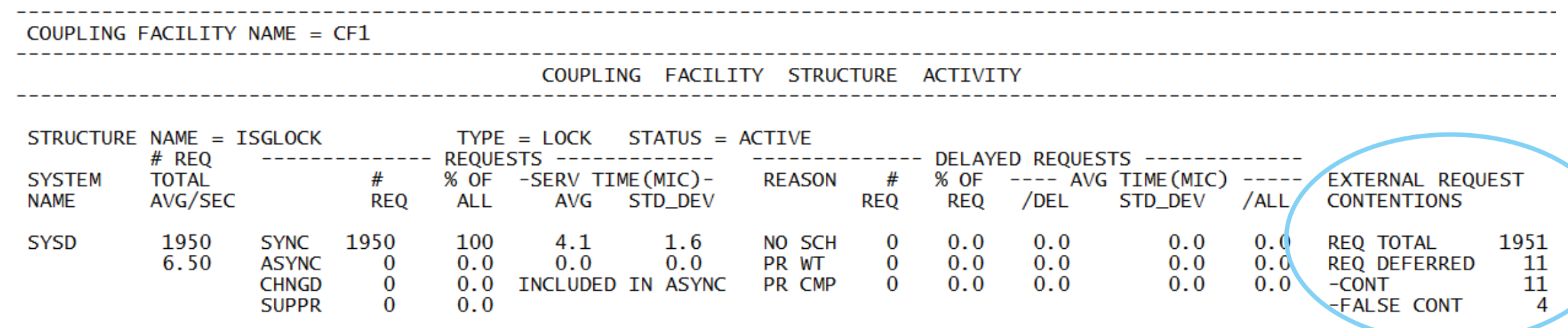

- Same information as List structure, added information on external request contentions
- If deferred due to contention, DBA may need to be involved as high numbers are affecting overall system performance – Should be less than 5% of overall requests.
- False contention is indicator structure is too small and should be larger
	- Should be less than 2% of all requests

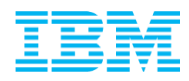

#### Cache Structure Example

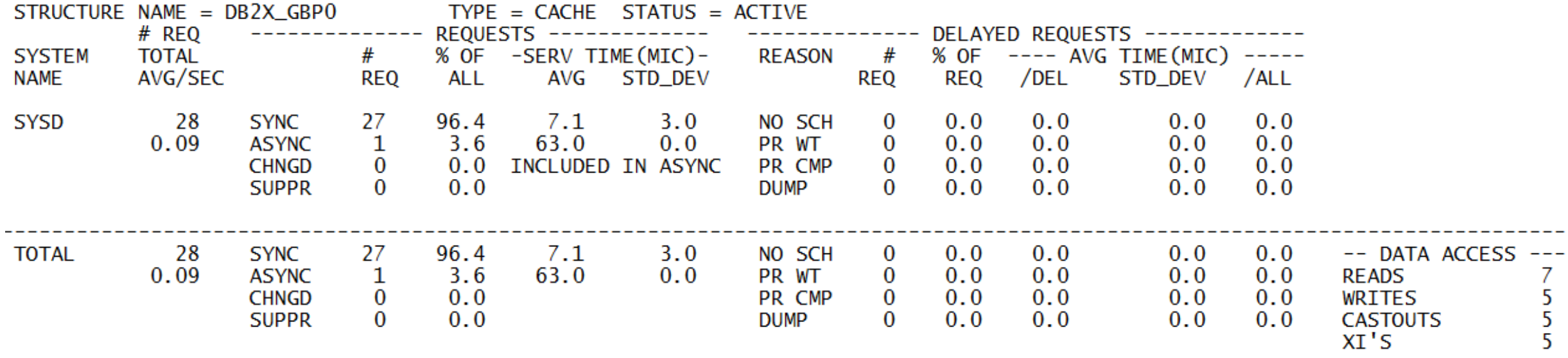

CASTOUTS is number that were written to DASD

Significant number of Cross Invalidations (XIs) can be reduced by increasing structure size

– Or decreasing local group buffer pools in each system of the sysplex (not recommended!)

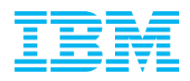

#### Subchannel Activity

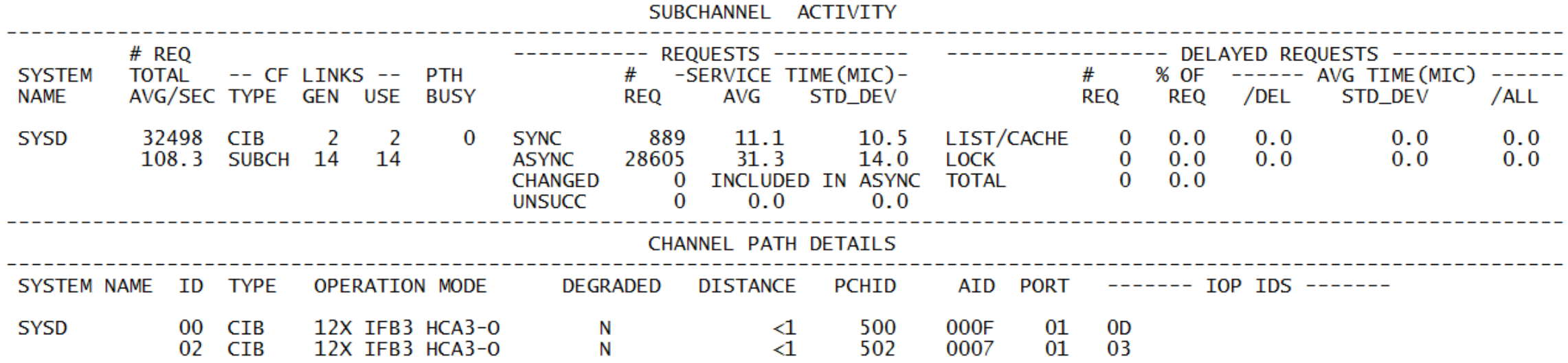

Number and type of links from each system, as well as links between CFs

– Watch for PTH BUSY numbers increasing, number of CF requests rejected from this system because all paths were busy

Channel Path Details

– Check if running in degraded status

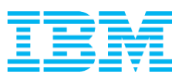

#### How to compare intervals

- Check the structure again
- Fine for figuring out what happened at a specific time
- How do we find out what happened to a single structure over time, or CF utilization, or any other data point when trying to compare multiple intervals?
- Can use RMF overview records, or….

# RMF Spreadsheet Reporter!!

```
COUPLING FACILITY NAME = CF1
   COUPLING FACILITY USAGE SUMMARY
   COUPLING FACILITY STRUCTURE ACTIVITY
             STRUCTURE NAME = COUPLE CKPT1
             STRUCTURE NAME = IRLMLOCK1STRUCTURE NAME = DSNDB1G GBP3
   SUBCHANNEL ACTIVITY
   CF TO CF ACTIVITY
COUPLING FACILITY NAME = CF2
   COUPLING FACILITY USAGE SUMMARY
   COUPLING FACILITY STRUCTURE ACTIVITY
   SUBCHANNEL ACTIVITY
   CF TO CF ACTIVITY
```
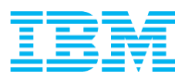

## RMF Spreadsheet Reporter

- Copy of tool included in z/OS
- **Latest version can be** downloaded from [www.ibm.com](http://www.ibm.com/)

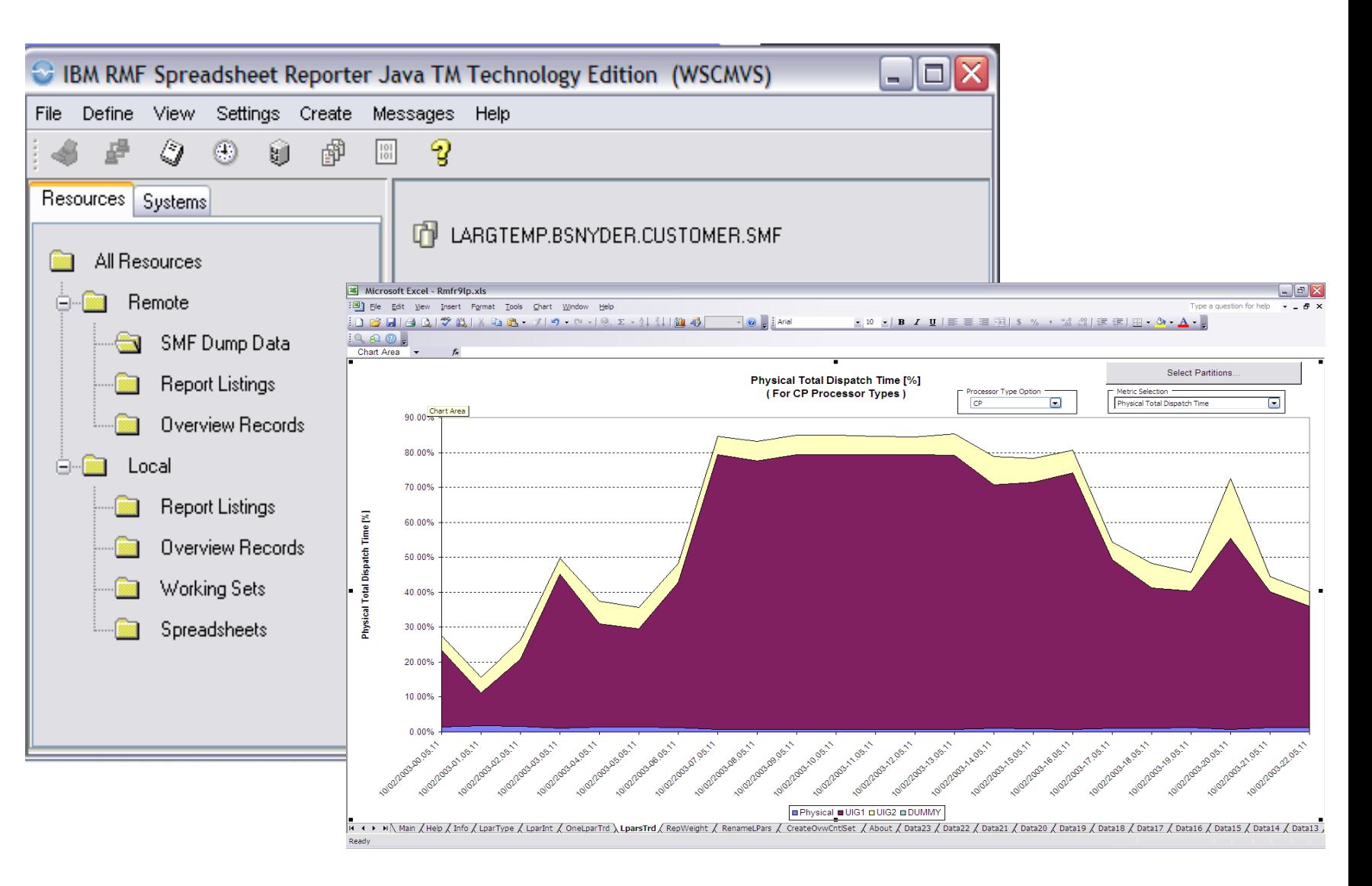

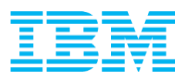

#### RMF Spreadsheet Reporter Data Flow

# **RMF Spreadsheet Reporter**

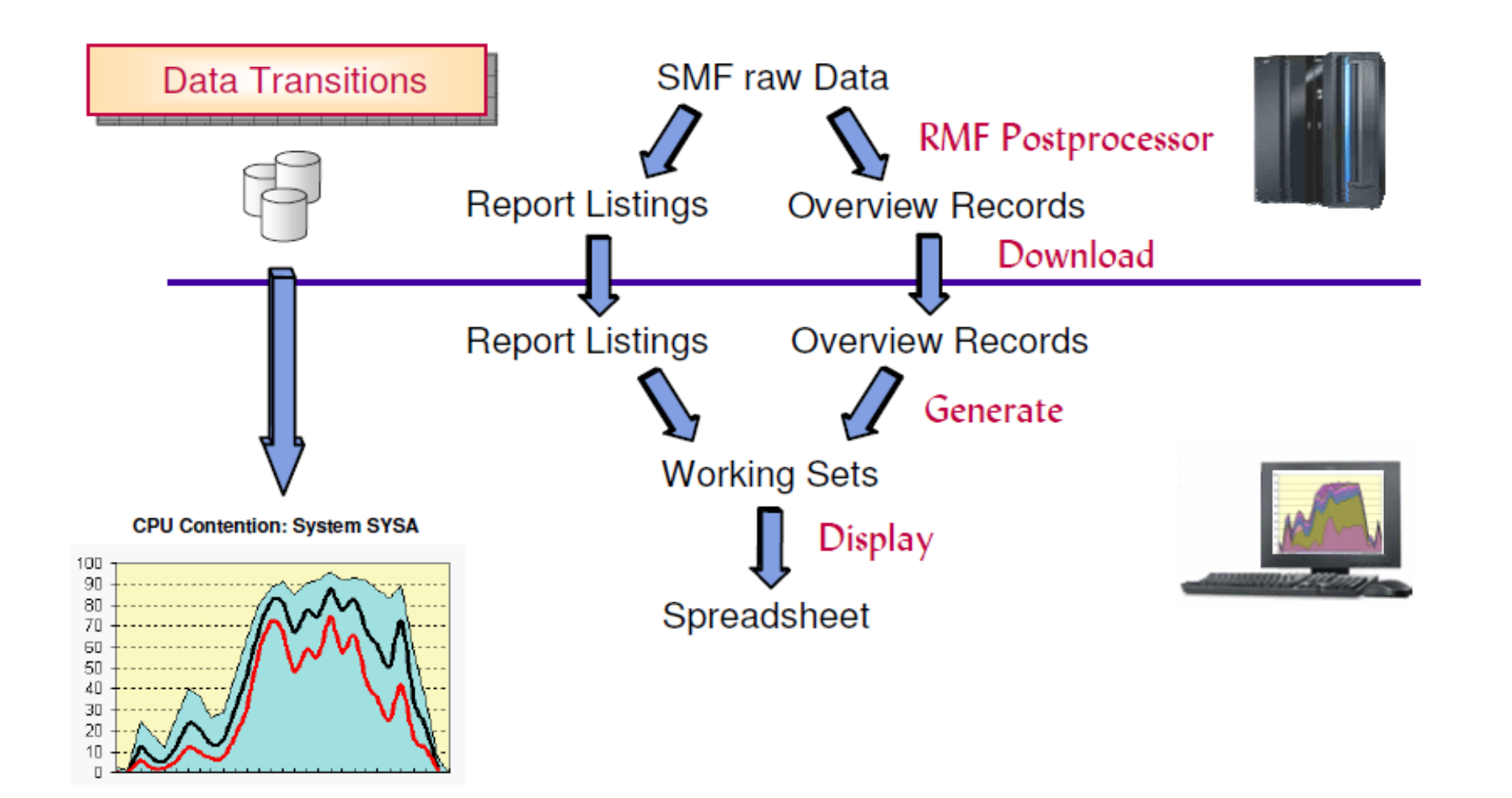

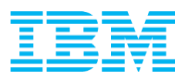

### Long Term Analysis

- Spreadsheet macro will read in working set created by RMF Spreadsheet Reporter
- Can create new spreadsheet, or add data to existing spreadsheet

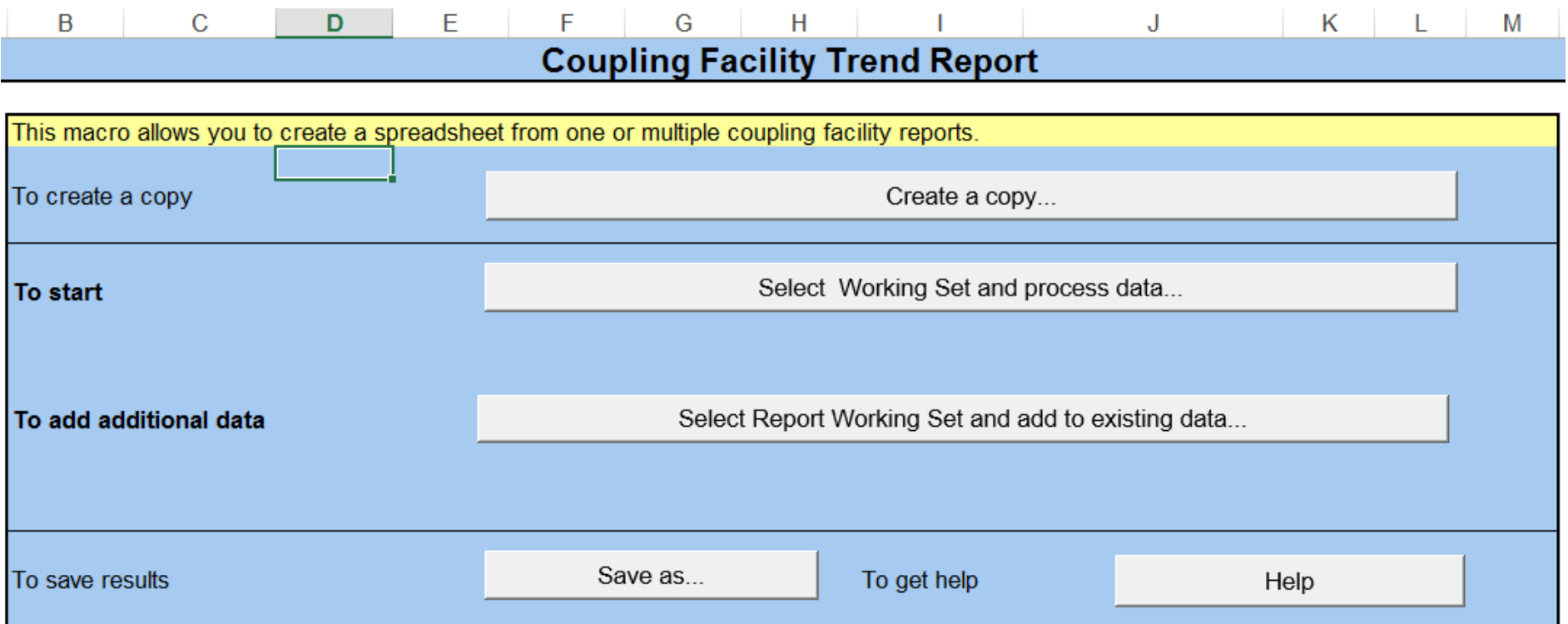

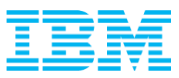

## CF Interval Report

■ First tab in CF Activity Report shows information on every CF at specific intervals

- CF Utilization
- Allocated Storage
- Percent Allocated
- Total Req. Rate
- Service Times
- Request Rates (by type)

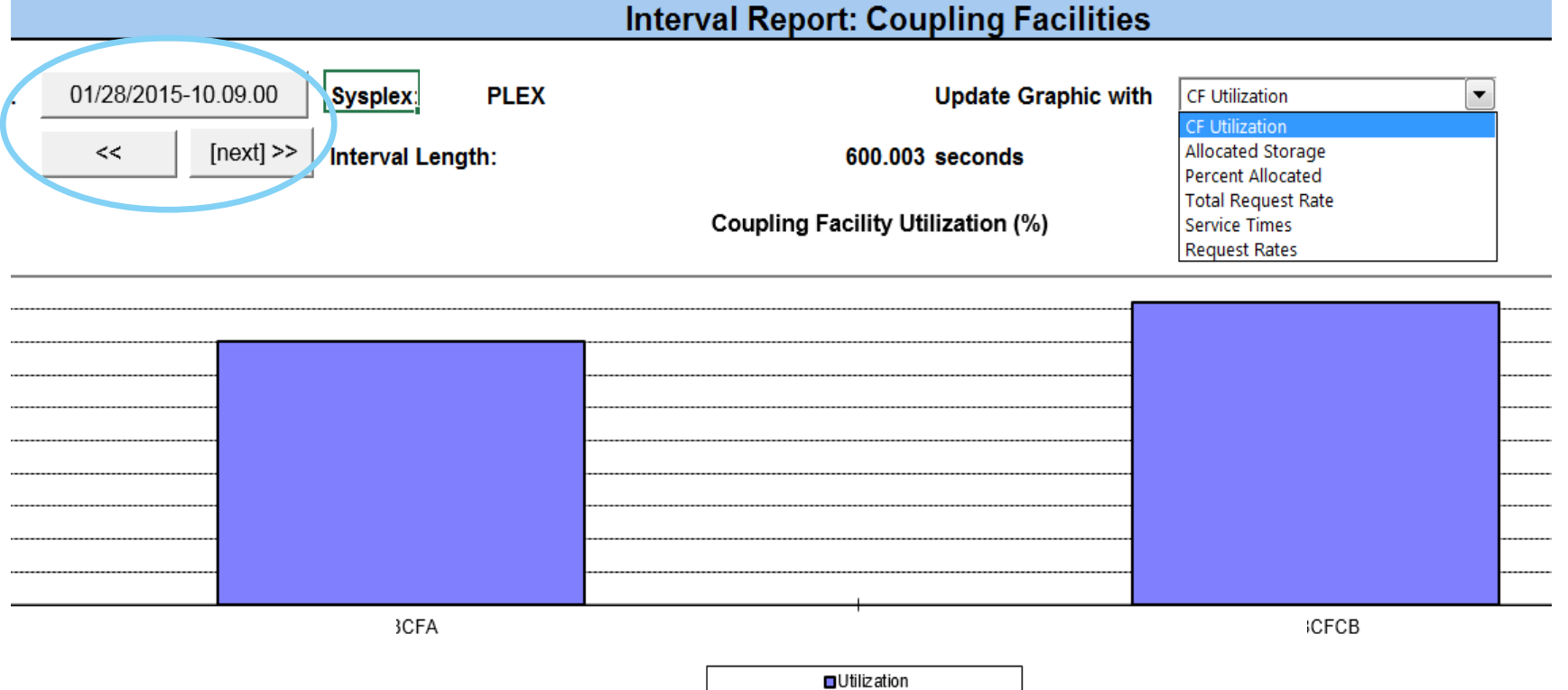

all Storage Numbers are in MB, all Service Times are in microseconds

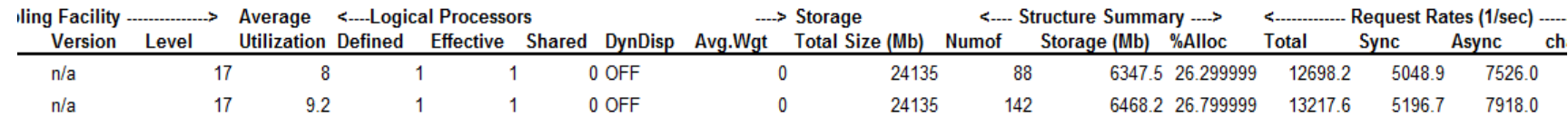

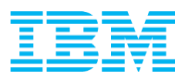

#### Structure Interval Report

 Can look at all structures, certain types of structures, and chart interested data in order to get feel of what is active and where problem areas may be by interval

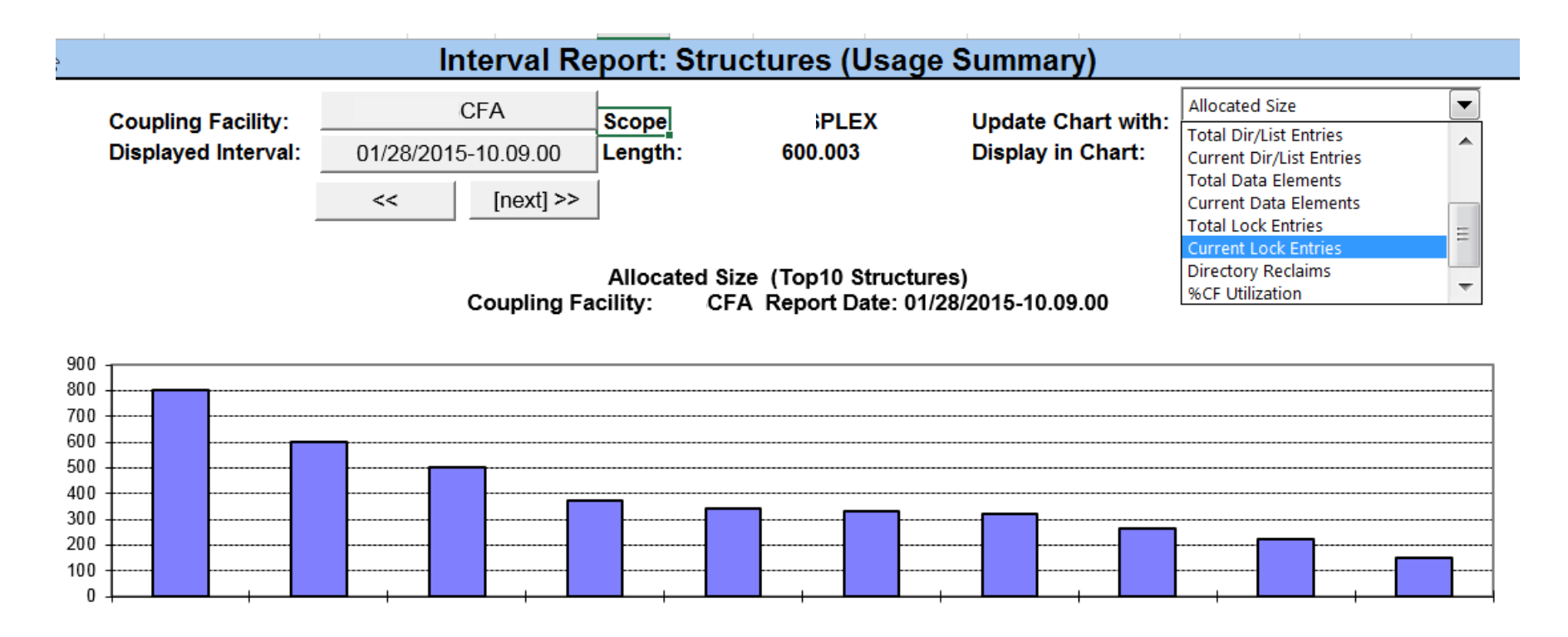

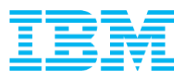

## Structure and Busy Rates

- **Update Report** 60 12000 50 10000 40 8000  $\begin{matrix} 600 \\ 0 \end{matrix}$ mics 30 20 4000 2000 10
- Trend Analysis lets you look at several points of data in a single chart
	- Here, overall request rate from specific system with average sync and async times included

Sync. Serv. Time **Example 20** Async. Serv. Time **-** Requests/s (Y2)

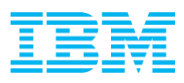

#### Analysis Available in RMF Spreadsheet Reporter

- Several pre-built macros that give different views of all the data in the CF report
- All data in RMF CF Report contained in DATAxx tabs
	- One tab for each report interval
	- Someone good with EXCEL macros could build their own tabs using the data in the DATAxx tabs

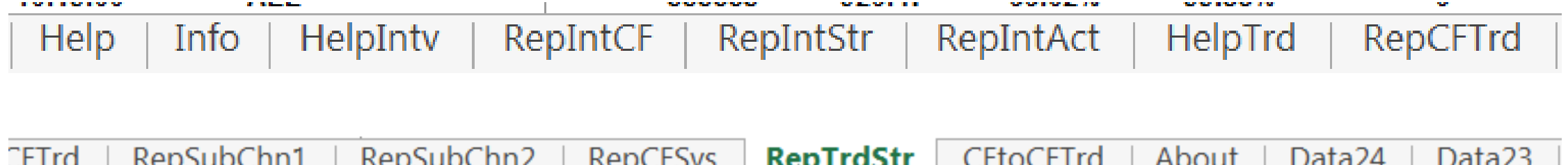

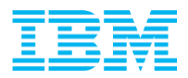

# Questions??